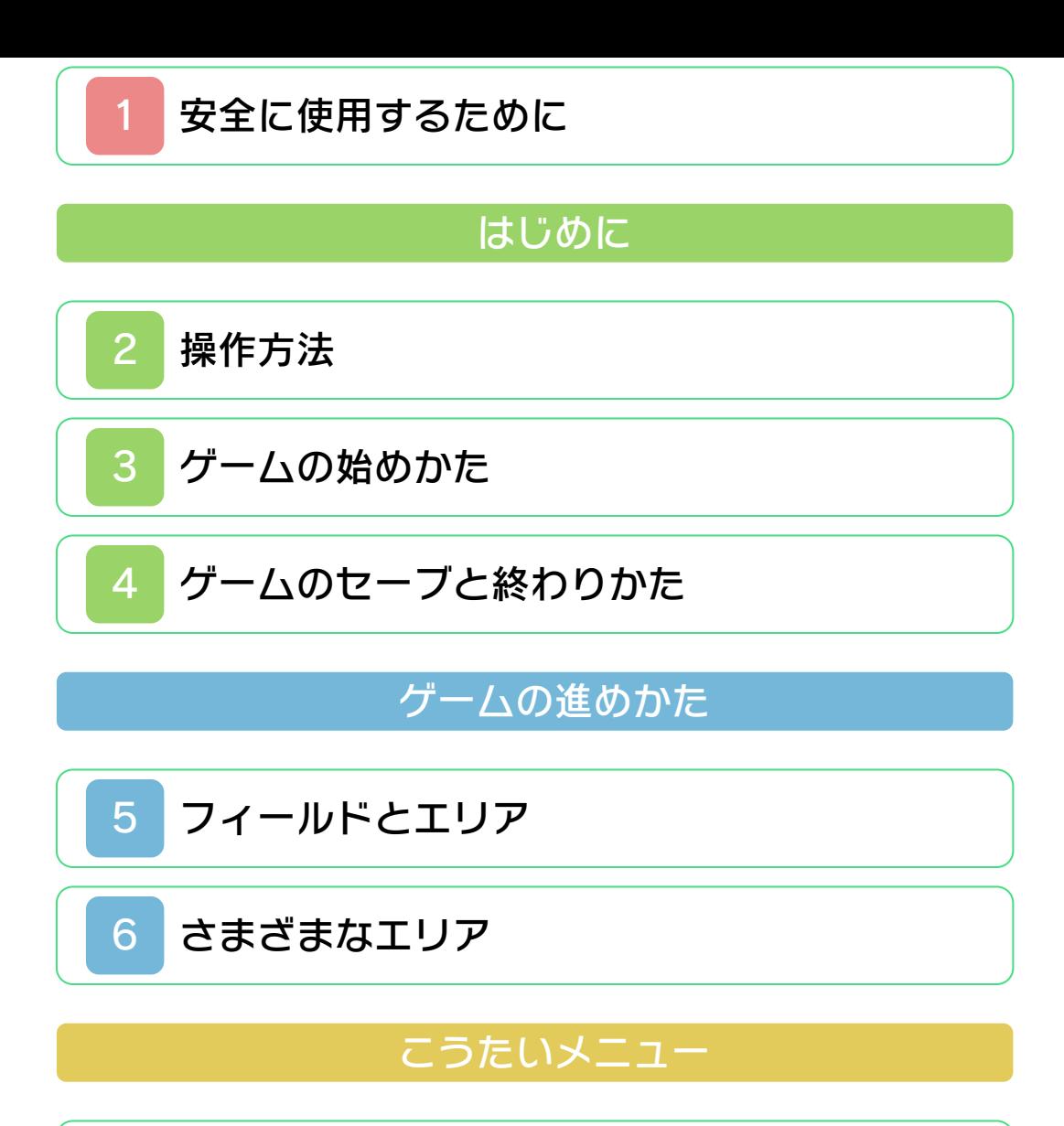

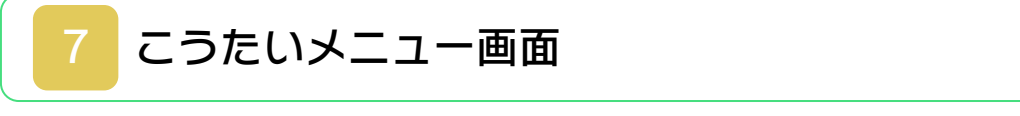

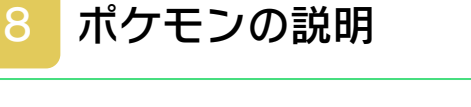

街でできること

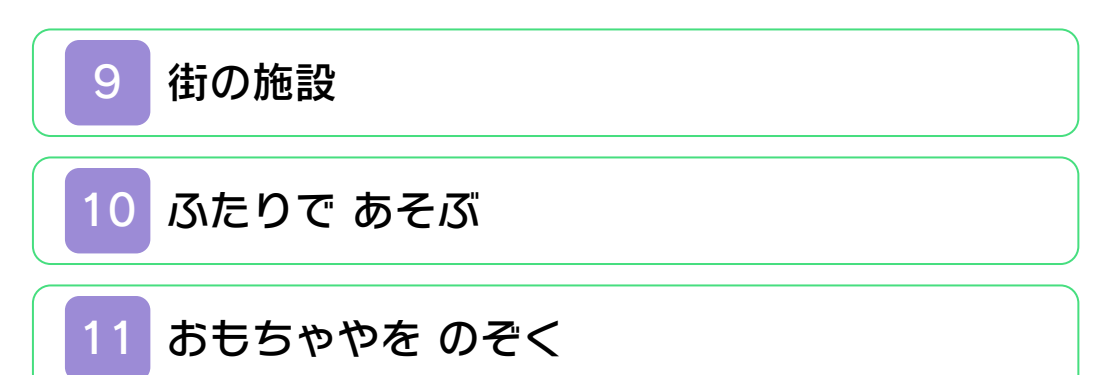

## 困ったときは

# 12 [お問い合わせ先](#page-30-0)

<span id="page-2-0"></span>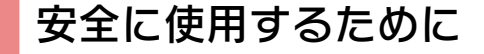

#### ごあいさつ

このたびは『スーパーポケモンスクランブ ル』をお買い上げいただき、誠にありがと うございます。ご使用になる前に、この 「取扱説明書」をよくお読みいただき、正し くお使いください。

#### ▲ 安全に使用するために

本ソフトをご使用になる前に、HOMEメ ニューの ▲ を選び、「安全に使用するため に」の内容をご確認ください。ここには、 あなたの健康と安全のための大切な内容が 書かれています。

また、本体の取扱説明書もあわせてお読み ください。

#### ゲームカードに関するご注意

ゲームカードをご利用の場合、以下の点に 注意してください。

#### 警告

●ゲームカードを小さいお子様の手の届く 場所に置かないでください。誤って飲み 込む可能性があります。

使用上のおねがい

- ●直射日光の当たる場所、高温になる場 所、湿気やホコリ、油煙の多い場所での 使用、保管はしないでください。
- ●プレイ中にゲームカードを抜き差ししな いでください。
- ●ひねったり、叩きつけるなど乱暴な取扱 いをしないでください。
- ●衣類などと一緒に誤って洗濯をしたり、 液体をこぼしたり、水没させたり、濡れ た手や汗ばんだ手で触ったりしないでく ださい。
- ●端子部に指や金属で触ったり、息を吹き かけたり、異物を入れたりしないでくだ さい。
- ●分解や改造をしないでください。
- ●シンナーやベンジンなどの揮発油、アル コールなどではふかないでください。清 掃は乾いた布で軽くふいてください。
- **●ゲームカード、カードケースにはプラス** チック、金属部品が含まれています。廃 棄する場合は各自治体の指示に従ってく ださい。

#### 通信機能のご利用に関するご注意

このソフトでは、すれちがい通信でほかの プレイヤーと交流できます。ご利用に関し て、以下の点に注意してください。

●通信機能を利用すると、あなたの入力し た情報(プレイヤーの名前、Miiの名前、 自己紹介文)が多くの人の目に触れる可 能性があります。個人を特定できるよう な重要な情報やほかの人が不快な気持ち になるような言葉は使用しないでくださ  $U<sub>o</sub>$ 

本体の「保護者による使用制限」を設定す ると、ほかのユーザーとのすれちがい通信 を制限することができます。

※「保護者による使用制限」の設定方法は、 本体の取扱説明書をお読みください。

#### 警 告

任天堂のゲームやソフトの複製は違法で あり、国内および外国の著作権法によっ て厳重に禁じられています。違反は罰せ られますのでご注意ください。なお、こ の警告は、私的使用を目的とする著作権 法上の権利を妨げるものではありませ ん。また、この取扱説明書も国内および 外国の著作権法で保護されています。

## WARNING

Copying of any Nintendo software or manual is illegal and is strictly prohibited by copyright laws of Japan and any other countries as well as international laws.Please note that violators will be prosecuted. This warning does not interfere with your rights for personal use under copyright laws.

本品は日本国内だけの販売とし、また商 業目的の使用や無断複製および賃貸は禁 止されています。 FOR SALE IN JAPAN ONLY. COMMERCIAL USE, UNAUTHORIZED COPY AND RENTAL PROHIBITED.

ニンテンドー3DSのロゴ・ニンテンドー 3DSは任天堂の商標です。 ©2011 Pokémon. ©1995-2011 Nintendo / Creatures Inc. / GAME FREAK inc. 意匠登録 第1259804号、第1260043号 ポケモンは任天堂・クリーチャーズ・ゲーム フリークの登録商標です。 Developed by Ambrella.

本ソフトウェアでは、フォントワークス株 式会社のフォントまたは同社のフォントを 改変したフォントを使用しています。

Powered by *upobiclip* CTR-P-ACCJ-JPN

#### <span id="page-6-0"></span>2 操作方法

『スーパーポケモンスクランブル』では、 おもにボタンを使ってメニューを選んだ り、ポケモンを動かしたりします(一部、 タッチペンを使って操作する場面もあり ます)。

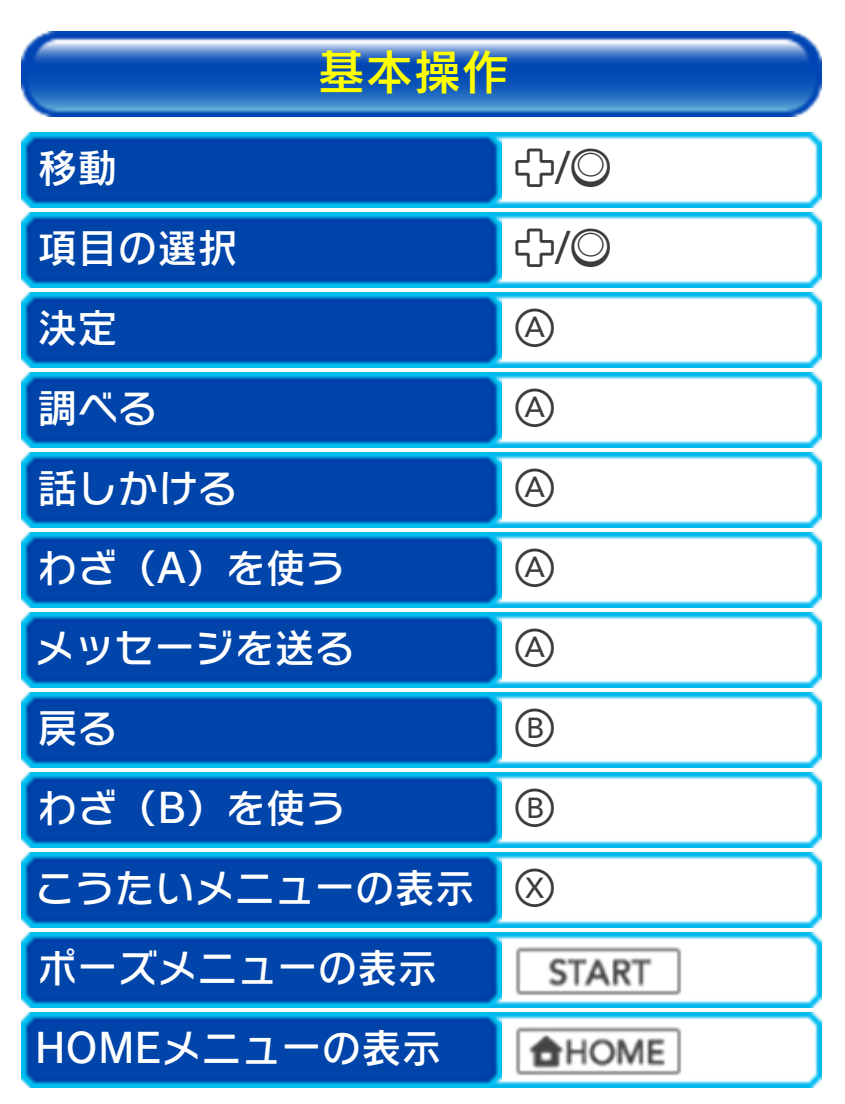

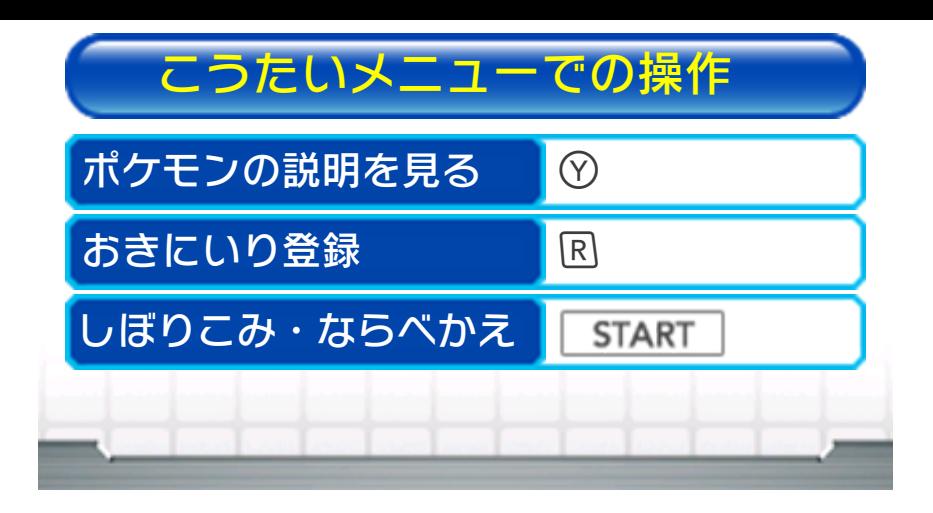

<span id="page-8-0"></span>3 ゲームの始めかた

HOMEメニューで「スーパーポケモンス クランブル」のアイコンを選び、「はじ める」を選ぶと、ゲームが起動してタイ トルメニューが表⺬されます。

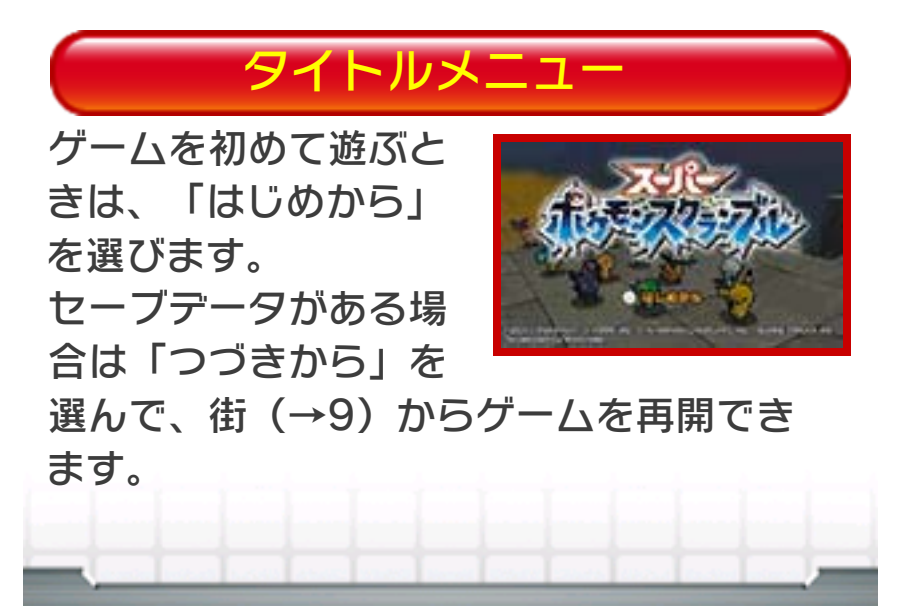

<span id="page-9-0"></span>4 ゲームのセーブと終わりかた

ゲームの内容は自動的 に保存されます(セー ブデータは1つです)。 画面に「きろくちゅ う...」と出ている間は

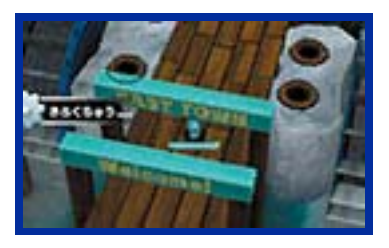

本体の電源を切らないでください。 ゲームをやめるときは START でポーズ メニューを表示し、「きろくして タイト ルへ」で保存を行ってから電源を切ってく ださい。

※どこで保存をしても、ゲームを再開す るときは街の入り口からになります。

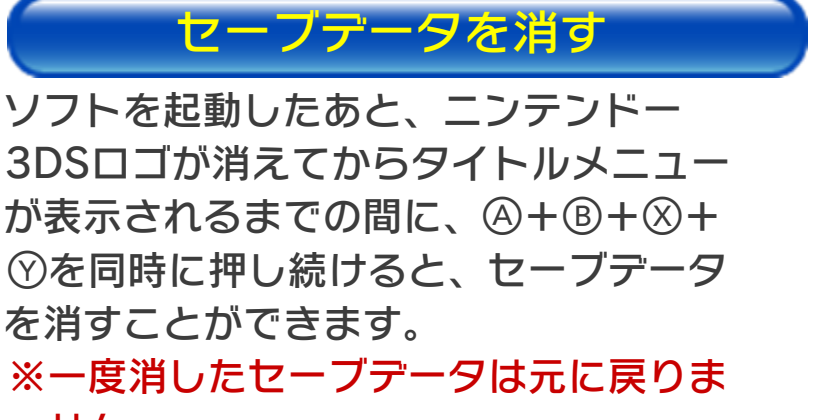

せん。

●むやみに電源をON/OFFする、データ のセーブ中にゲームカードやSDカー ドを抜き差しする、操作の誤り、端子 部の汚れなどの原因によってデータが 消えてしまった場合、復元はできませ ん。ご了承ください。 ●セーブデータを改造する装置の使用 は、ゲームを正常に進められなくなっ たり、セーブデータが壊れたり消えた りする原因となりますので、絶対にお やめください。万一このような装置を 使用してセーブデータを改造された場 合には、改造する前の状態に復元する ことはできませんので、十分にご注意 ください。

<span id="page-11-0"></span>5 フィールドとエリア

おもちゃのポケモンを操作して、フィー ルドにあるさまざまなエリアで敵のポケ モンと戦います。強いポケモンを仲間に したり、条件を満たすと「バトルロイヤ ル」(→6)で戦えるようになり、バトル ロイヤルをクリアすると先へ進めます。 フィールドには冒険の拠点となる「街」 (→9)もあります。

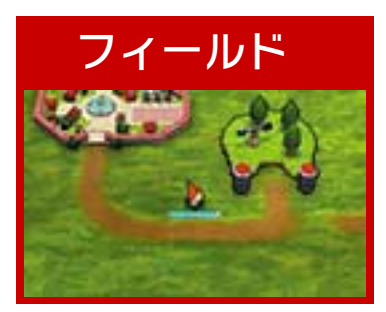

街やエリアに近づ くと、入ることが できます。

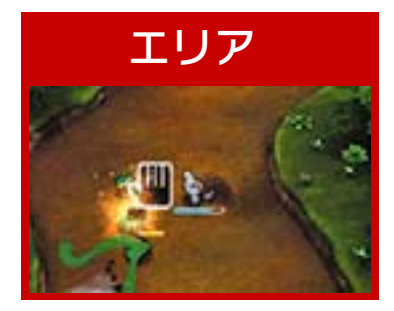

敵のポケモンと戦い ながら進み、奥の ボスを倒すとクリア です。

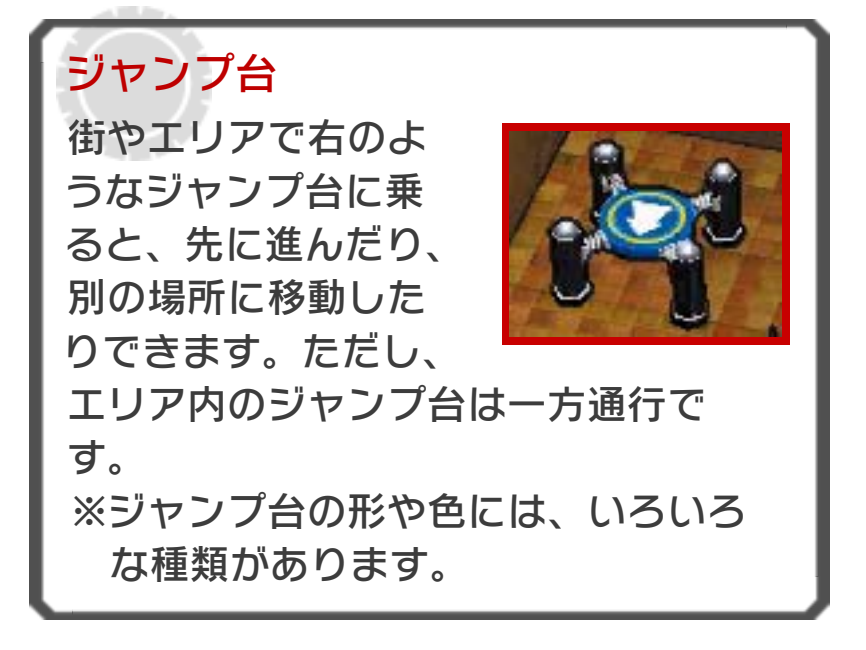

画面の見かた

画面に表⺬される情報は、場所によって 変わります。

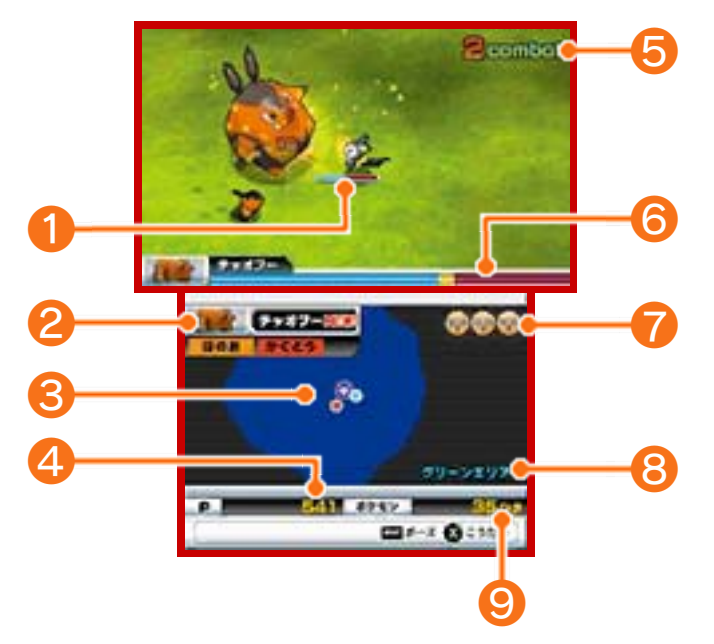

**● HP (体力) ゲージ** 

水色のゲージがポケモンの体力を表しま す。ダメージを受けると減り、なくなる と倒れます。

2 敵の情報

敵のポケモンの名前とタイプです。

❸ ミニマップ

周りの様子がわかります。ミニマップに 表示されるアイコンの種類は、場所によ って変わります。

- 自分のポケモン
- 敵のポケモン
- ◎ ボス
- ダウンしたポケモン
- ▲ ジャンプ台
- 出口

ぬけあな 施設 エリア(クリア) ● エリア (未クリア) ● 街 (ひかりのふんすい) ❻ ボスのHPゲージ ボスと戦っているときに表⺬されます。 ❼ ライフ ポケモンが倒れると1つ減り、なくなる とゲームオーバーとなります。 **❹ 持っているP (◎ (→9)** ❺ コンボ数

❽ 現在いる場所

● 仲間ポケモンの数

#### わざとター

を押すとわざ(A)を、 **Bを押すとわざ(B)を** 使います(わざを1つし か覚えていないポケモン も い ま す ) 。 わ ざ に は

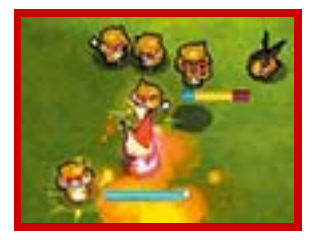

「タイプ」があり、敵のポケモンのタイプ との相性によって、与えるダメージが変 わります。

## ポケモンを仲間にする

倒した敵のポケモンがダ ウンした(地面に倒れた) ときは、触れると仲間に することができます。

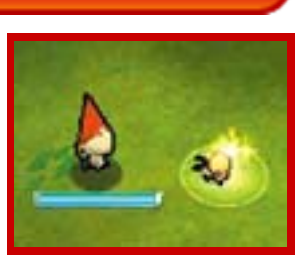

## ポケモンを交代する

※を押すとこうたいメニュー (→7) が表 ⺬され、操作するポケモンを交代できま す。仲間になったポケモンは、こうたい メニューでいつでも交代できます。

## <u>ライフとゲーム</u>オーバ

操作しているポケモンのHPがなくなる と、ポケモンが倒れます。ライフ ● が1つ 減り、こうたいメニューで交代するポケ モンを選びます。ライフがなくなるか、 交代するポケモンがいなくなるとゲーム オーバーとなり、街に戻ります。

## コンボについて

敵のポケモンを続けて倒すと、「コン ボ」が始まります。コンボ数が増える と、敵のポケモンを少しだけダウンさ せやすくなります。コンボは敵を攻撃 せずにしばらく経つと終わります。

<span id="page-15-0"></span>6 さまざまなエリア

以下のエリアでは特別なルールで戦いま す。このエリアでは、ポケモンを倒して も仲間になりません。

### バトルロイヤル

制限時間内に、リング 内の敵のポケモンをす べて倒すとクリアで す。敵のポケモンを倒 したときに現れるタイ

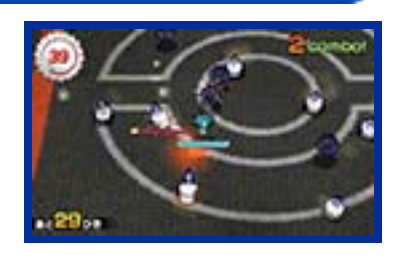

△♪を取ると、残り時間を増やすことが できます。

※バトルロイヤルでは、操作するポケモ ンが倒れるまで交代できません。

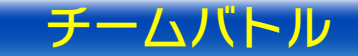

操作するポケモンのほ かに仲間を2匹まで選 び、3匹でチームとな って戦います(バトル 中 に 交 代 は で き ま せ

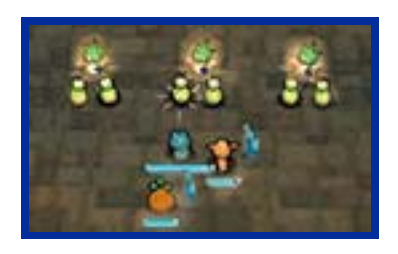

ん)。ゲームを進めると、敵のポケモン を倒したときにテンション が手に入る ようになります。テンションがたまると、 を押して一定時間、強力な「ハイテン ションモード」になります。

## とつげきバトル

たくさんの仲間のポケ モンと力を合わせて、 敵のポケモンの軍団と 戦います。④をすばや く連打するか、◎を回

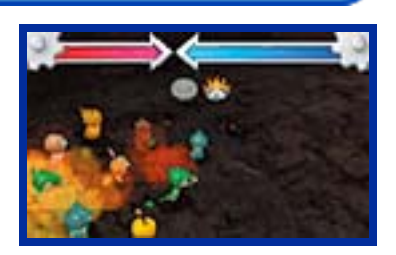

転させて力をため、突撃します。敵の軍 団より力が強いと勝って先に進み、弱い と負けてゲームオーバーとなります。

<span id="page-17-0"></span>7 こうたいメニュー画面

◎を押すと、こうたいメニューが表示さ れます。こうたいメニューでは操作する ポケモンを交代したり、仲間のポケモン の情報を見たりすることができます。 ※こうたいメニューを表示した時点で、 ゲーム中の時間は一時停止します。

#### 画面の見かた

仲間のポケモンがリスト で表示されます。「つよ さ」は、そのポケモンの 総合的な強さを表す数字 です。リストからポケモ

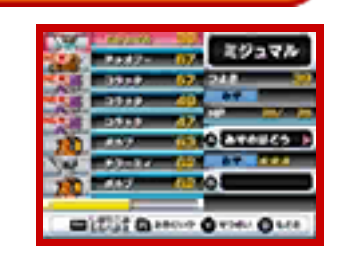

※交代中に攻撃を受けると、交代がキャ ンセルされます。 ンを選んで Aを押すと、 操作するポケモ ンを交代することができます。

#### しぼりこみ・ならべかえ

こうたいメニューで START を押すと、 名前やタイプなどを決めて、リストに表 示されるポケモンを少なくしたり、並び 順を変えたりすることができます。

## おきにいり

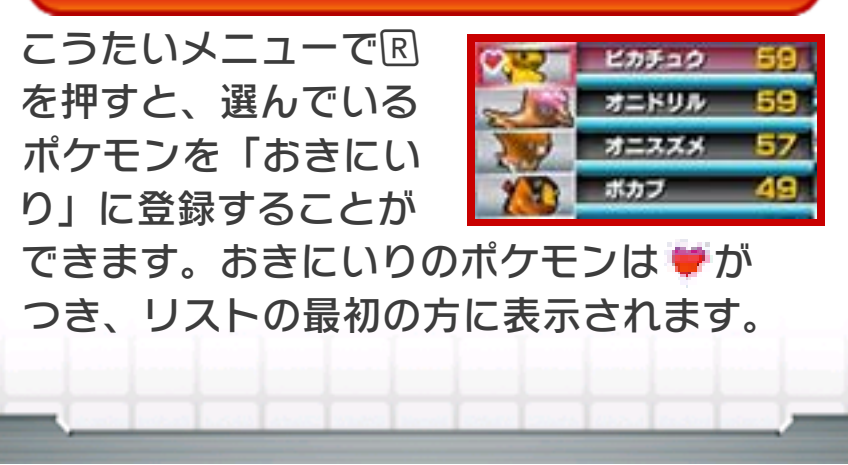

<span id="page-19-0"></span>こうたいメニューで♡を押すと、選んで いるポケモンの詳しい情報が表示されま す。

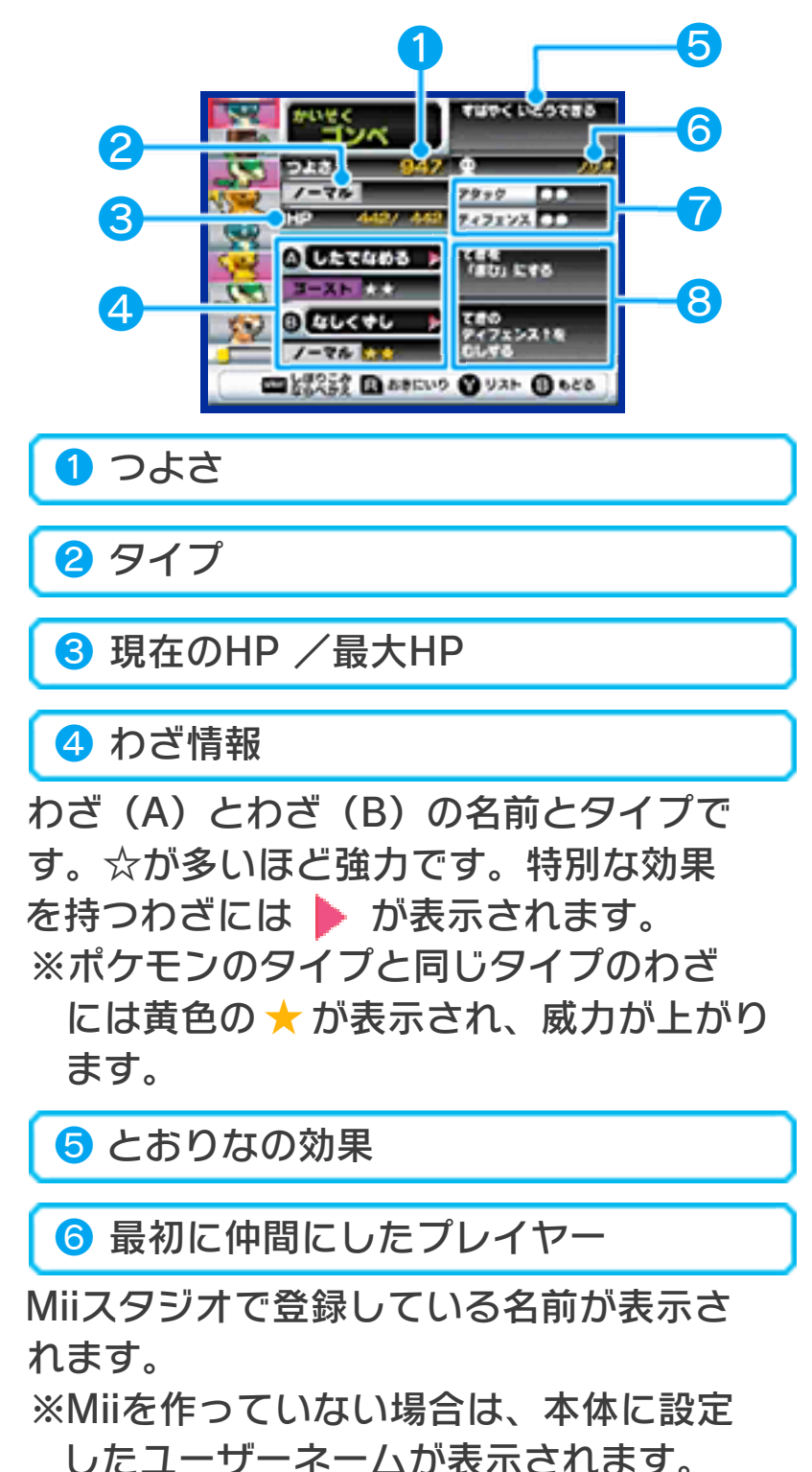

❼ アタック/ディフェンス

アタックは攻撃力、ディフェンスは防御 力です。○が多いほど、攻撃力や防御力 が高いことを表します。

❽ わざの効果

特別な効果がある場合に表示されます。

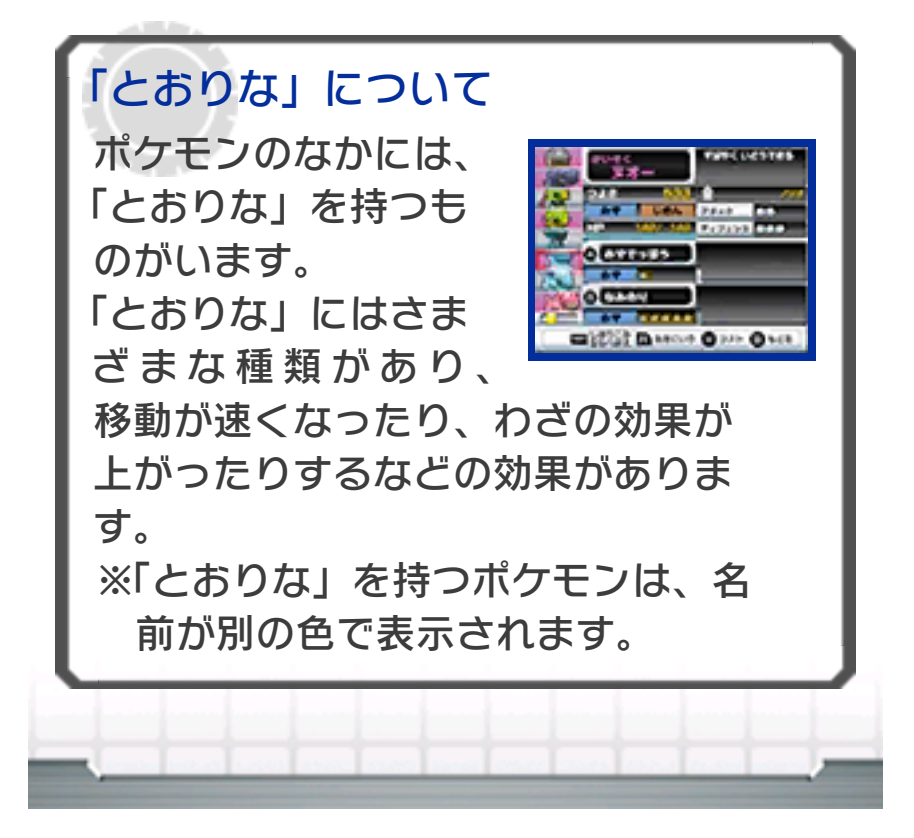

#### <span id="page-21-0"></span>9 街の施設

街は冒険の拠点となる場所で、ここから ジャンプ台やぬけあなを使って各地に移 動できます。また、街にはさまざまな施 設があります。

- ※一部の施設は、街以外でも利用できる ことがあります。
- ※ゲームを進めると、利用できる施設が 増えていきます。

## ひかりのふんすい

仲間のポケモンのHPが全 回復します。 HPがなくなって倒れたポ ケモンも復活します。

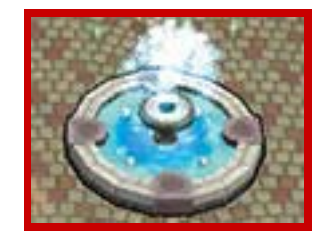

#### わざガチャ

P を使って、現在操作 しているポケモンに、ラ ンダムでわざを覚えさせ ることができます。ポケ モンがすでに2つわざを覚

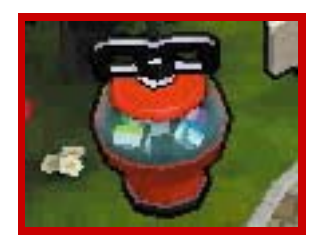

えている場合は、どちらかのわざを忘れ させる必要があります。

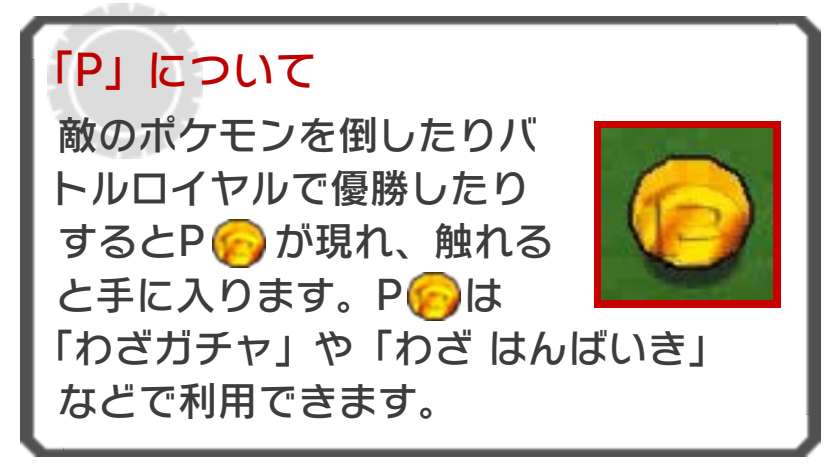

### わざ はんばいき

P を使って、特定のポ ケモンに決められたわざ を覚えさせることができ ます。覚えさせられるわ ざは、はんばいきによっ て違います。

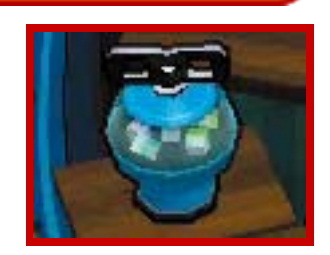

## わざいれかえ

P を使って、現在操作 しているポケモンの、わ ざ(A)とわざ(B)を入 れ替えることができます。

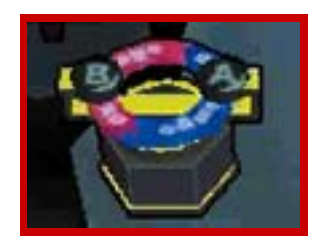

## コレクション

出会ったポケモンの情報 を確認できます(異なる 姿を持つポケモンは別々 に登録されます)。仲間 にしたことがあるポケモ ンは明るく表⺬されます。

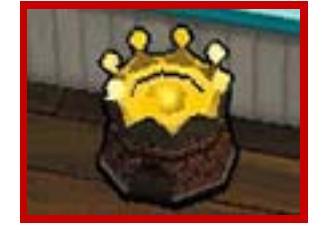

## インフォメーショ

プレイ時間や倒したポケ モンなど、ゲームのさま ざまな情報を確認できま す。☆または◎左右でぺ ージを切り替えます。

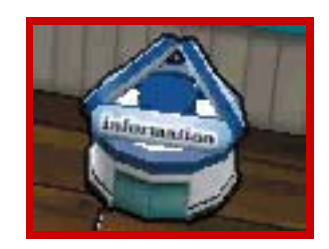

### なかまと わかれる

仲間のポケモンと別れま す。リストのなかから、 別れるポケモンに④でチ ェックマークをつけ、選 び終えたらを押します。

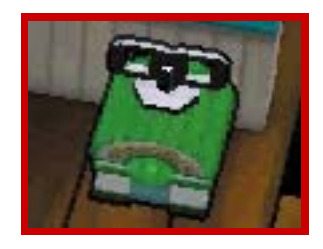

お別れするか確認のメッセージが表示さ れ、「はい」を選ぶと別れます。 別れたポケモンは、P ● や別のポケモン を残していくことがあります。

#### わざおしえ

現在操作しているポケモ ンに、仲間のポケモンが 覚えているわざを教える ことができます。

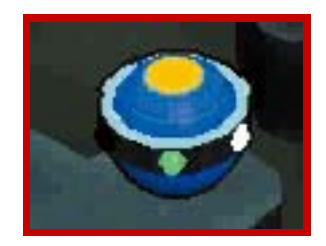

教えるわざとポケモンを 順番に選びます。なお、わざを教えたポ ケモンはいなくなります。

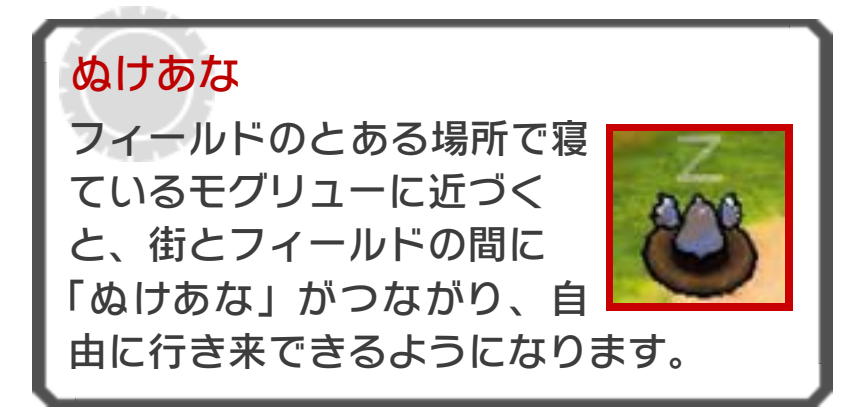

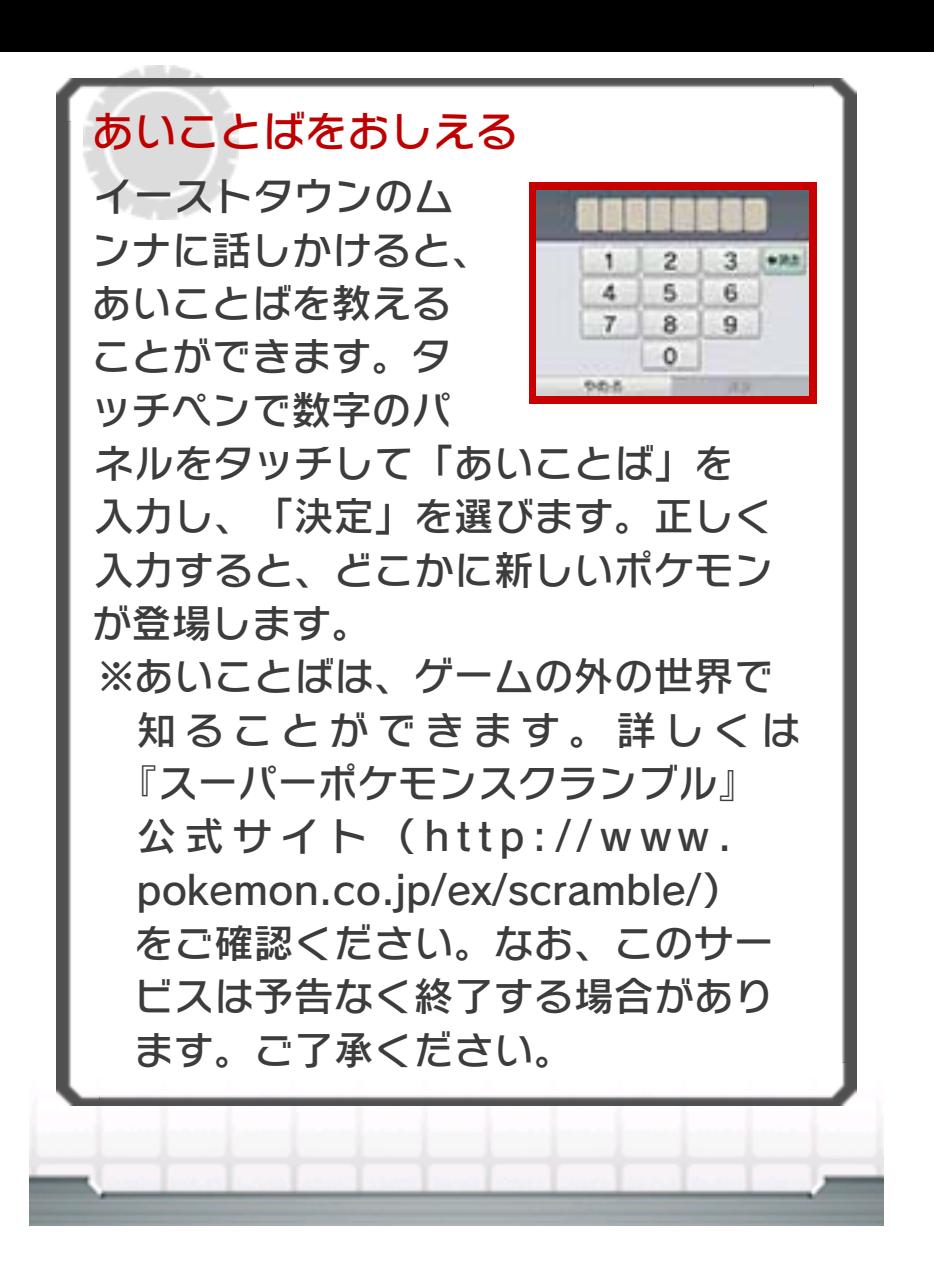

<span id="page-25-0"></span>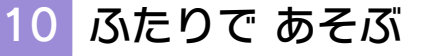

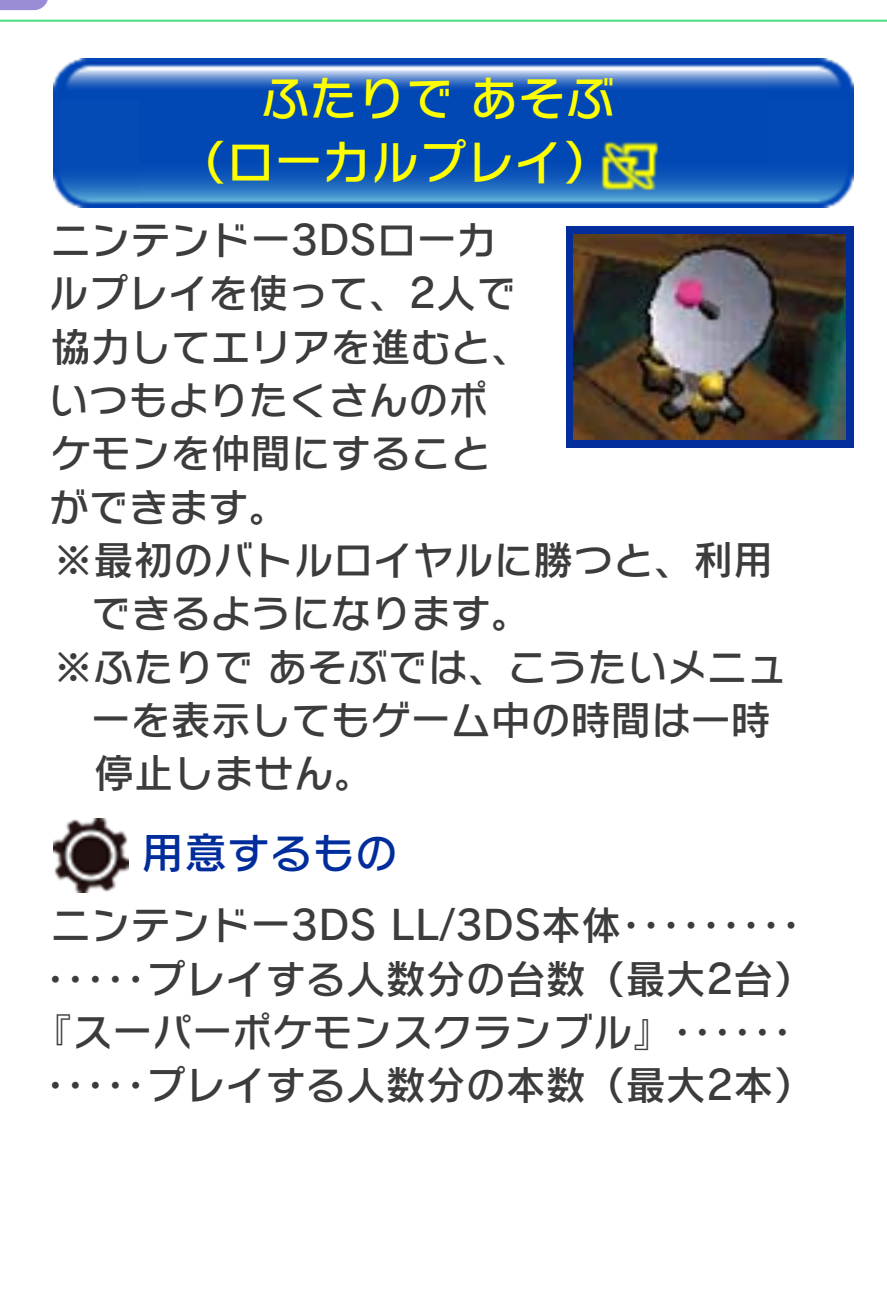

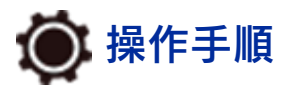

① 1Pとなるプレイヤーが「ぼしゅうす る」を選び、2Pとなるプレイヤーが 「プレイヤーを さがす」を選びます。 通信が成功すると、2Pの画面に1Pの 名前が表示され、選ぶと2人でエリア の入り口に進みます。1Pがジャンプ台 を使い、行く場所を選んでください。 ※2人プレイでは、両方のプレイヤー がクリアしたことのある場所にのみ 行くことができます。また、バトル ロイヤルやチームバトル、とつげき バトルには挑戦できません。

② 2人プレイではライフは共有で、倒れ た仲間に近づくとHPを回復できます (ライフがなくなっても、2人とも倒れ るまではバトルできます)。 また、ダウンさせたポケモンは、先に 触れたプレイヤーが仲間にできます。 エリアをクリアすると、エリアの入り 口に戻ります。2人プレイを終えると きは「せつぞくしゅうりょう」の施設 を調べてください。

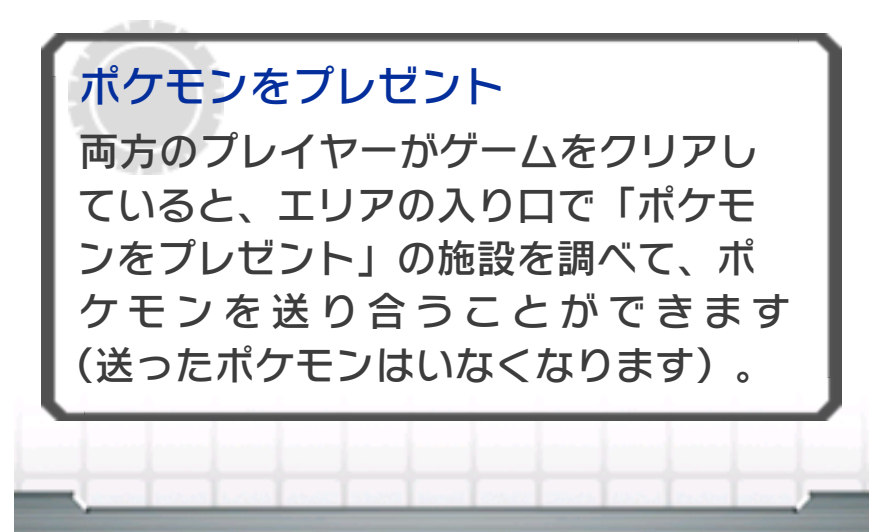

<span id="page-27-0"></span>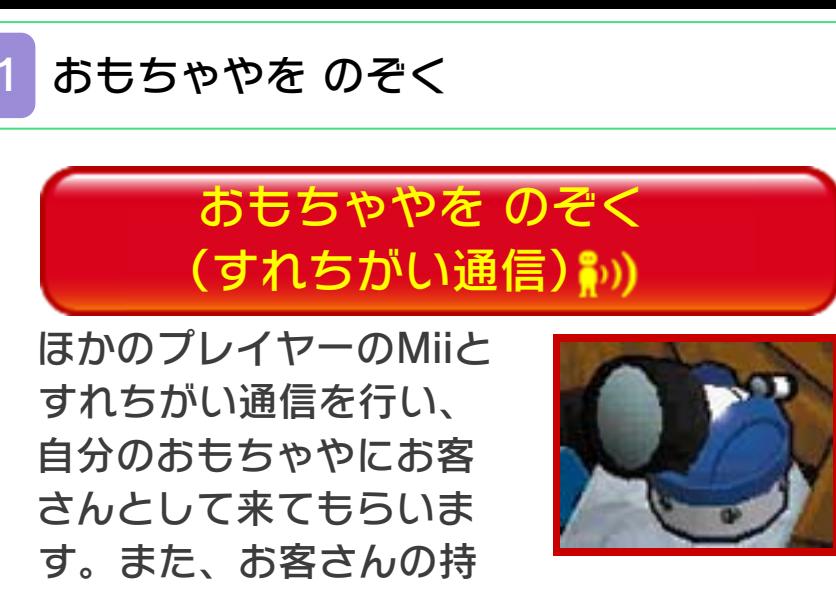

っているポケモンのコレクションと戦うこ ともできます。

※最初のバトルロイヤルに勝つと、利用 できるようになります。

※相手側の本体も、すれちがい通信の設 定をしている必要があります。

## すれちがい通信を設定する

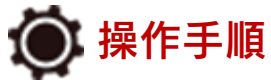

① おもちゃやをのぞく と、以下のメニューが 表示されます。「せっ てい」の「すれちがい つうしん せってい!

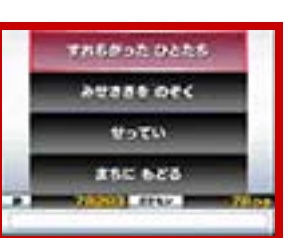

ですれちがい通信を登録すると、すれ ちがい通信が始まります。

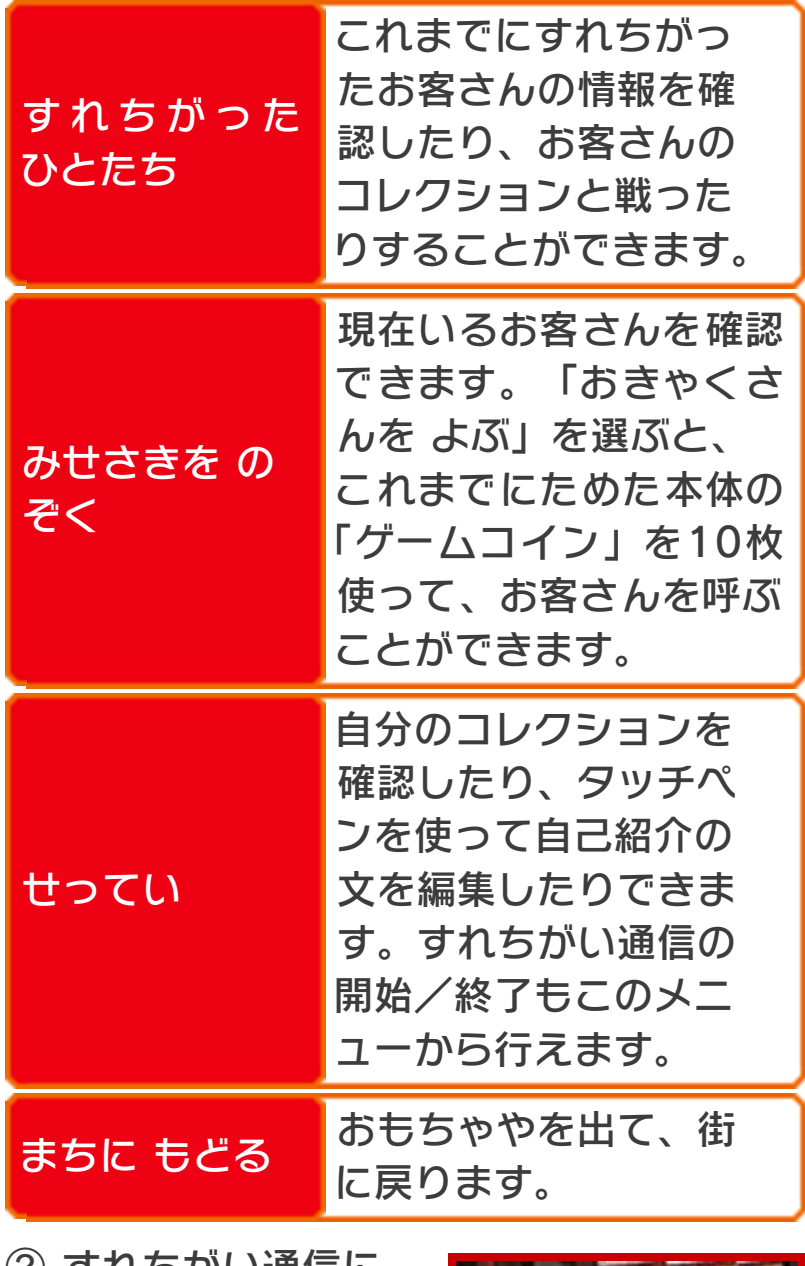

② すれちがい通信に 成功すると、おも ちゃやにお客さん がやってきて、買 い物をしてくれま

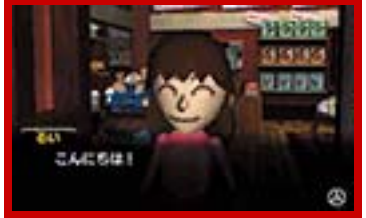

す (このとき、P → が手に入ります)。

③ お客さんが来た後、 おもちゃやメニュ ーで「すれちがっ た ひとたち」を選 ぶと、これまでに

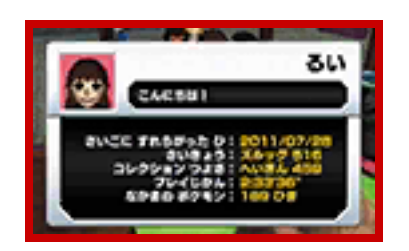

すれちがったお客さんの情報がカード で表⺬されます。カードを選ぶとお客 さんのコレクションが表⺬され、コレ クションを見終わると、バトルをする かどうか選ぶことができます。 ※お客さんのカードは最大30枚まで保 存され、それ以上すれちがった場合 は、古いものから順に削除されます。 ただし、を押して保護したカード は、古くても削除されません。

④ お客さんとのバト ルに勝つと、相手

の持っているポケ モンを貸してもら うことができます。

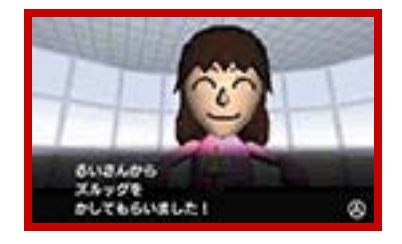

貸してもらったポケモンは「おたすけ ポケモン」としてエリアの入り口に登 場し、仲間として一緒に行動してくれ ます(エリアをクリアすると、おたす けポケモンは帰っていきます)。

すれちがい通信をやめる

おもちゃやメニューの「せってい」で 「すれちがいつうしん せってい」を選びま す。を押すと「『スーパーポケモンス クランブル』のすれちがいつうしんをや めますか?」と確認され、「はい」を選 ぶと、すれちがい通信をやめます。

<span id="page-30-0"></span>12 お問い合わせ先

#### 商品・販売・取り扱いに関する お問い合わせ

お客様ご相談窓口

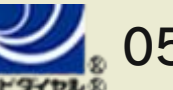

## 0570-011-120

PHS、IP電話からは 075-662-9611 におかけく ださい。

※電話番号はよく確かめて、お間違いのないように お願いいたします。

※攻略情報についてはお答えをしておりません。

電話受付時間 月~金:9:00~17:00 (土、日、 祝、会社設定休日を除く)

#### 修理に関する お問い合わせ・送り先

任天堂サービスセンター

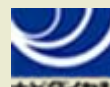

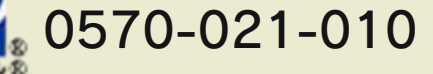

PHS、IP電話からは 0774-28-3133 におかけく ださい。

※電話番号はよく確かめて、お間違いのないように お願いいたします。

電話受付時間 月~金:9:00~21:00 土:9:00~17:00(日、祝、会社 設定休日を除く)

〒611-0042 京都府宇治市小倉町神楽田56番地 任天堂サービスセンター

任天堂株式会社 〒601-8501 京都市南区上鳥羽鉾立町11番地1